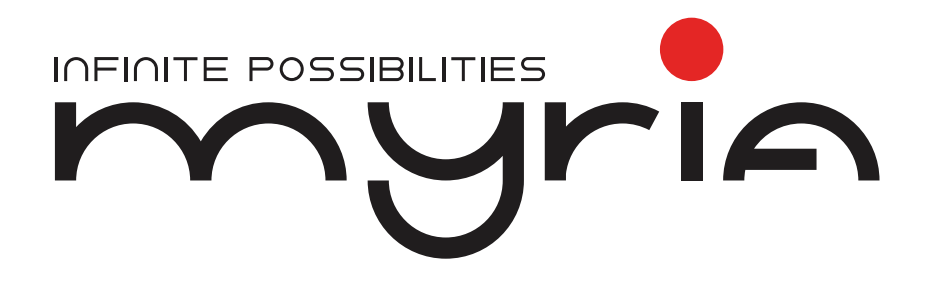

# Manual de utilizare Cameră auto tip oglindă **MY2118**

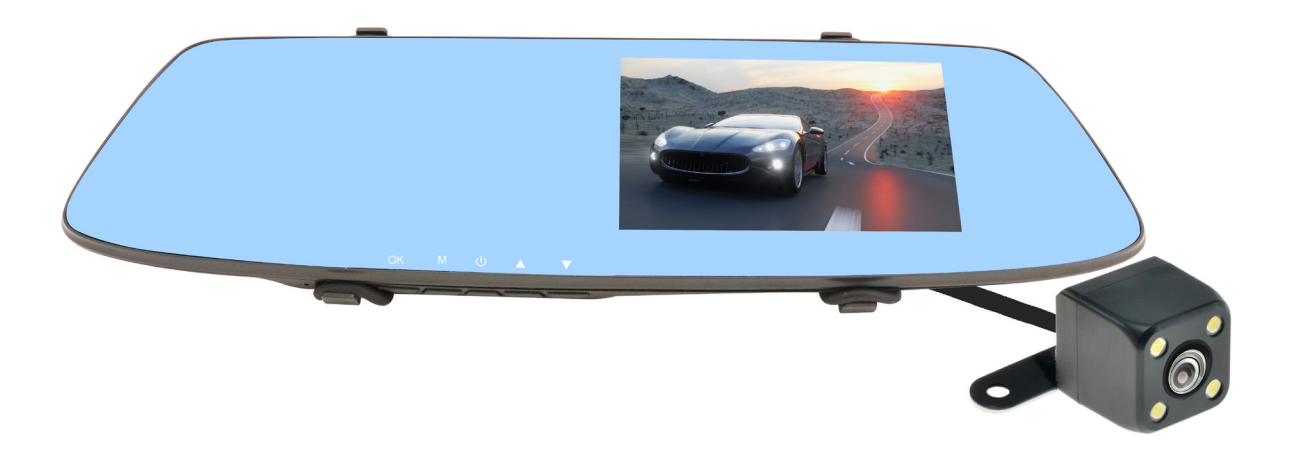

ria

# Manual de instrucțiuni

# **PREZENTAREA PRODUSULUI**

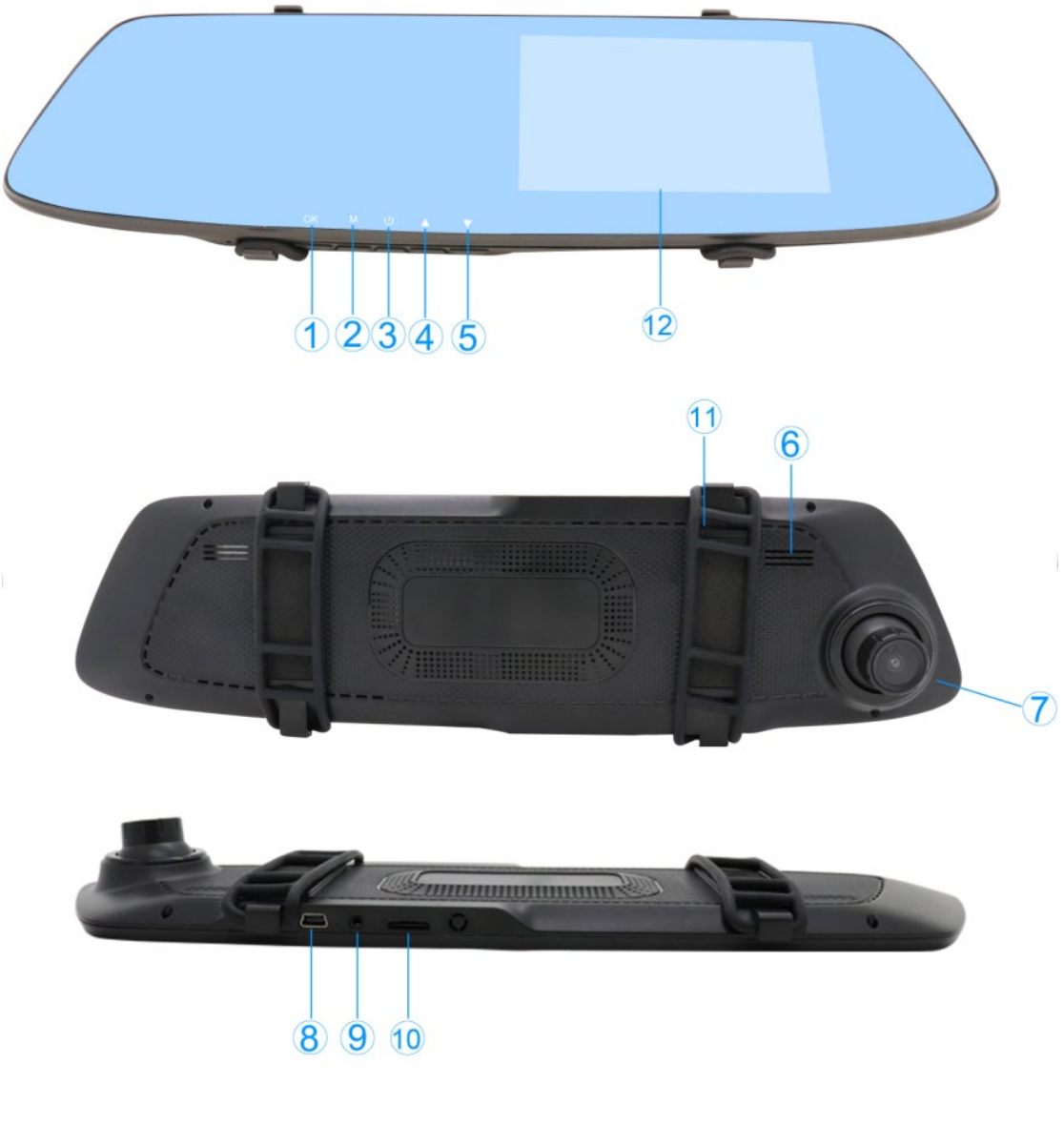

- 1) Buton OK
- 2) Buton meniu/mod
- 3) Buton pornire
- 4) Buton sus
- 5) Buton jos
- 6) Difuzor
- 7) Cameră
- 8) Interfață USB
- 9) Intrare AV
- 10) Slot card MicroSD
- 11) Buton de reset
- 12) Ecran

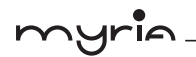

### **ÎNCĂRCAREA DISPOZITIVULUI**

Pentru a vă asigura că bateria va avea o durată de viaţă ridicată, vă rugăm să aşteptaţi descărcarea completă înainte de a încărca camera auto și să încărcați bateria complet la primele trei utilizări.

Puteţi încărca bateria în două moduri:

- 1) Folosind încărcătorul USB.
- 2) Folosind cablul USB, care se ataşează la calculator.

### **INSTALARE**

Instalarea acestei camere DVR este foarte simplă: Trebuie doar să o atașați la oglinda retrovizoare, utilizând suporturile din cauciuc pentru a fixa dispozitivul. Odată ataşat dispozitivul, conectaţi încărcătorul USB la dispozitiv și la bricheta mașinii. Aranjaţi cablul în aşa fel încât să nu obstrucţioneze câmpul vizual al şoferului.

NOTĂ: Inseraţi un card microSD în spațiul destinat acestuia înainte de a utiliza dispozitivul prima dată.

### **OPERARE**

### **MODUL ÎNREGISTRARE**

Apăsaţi butonul de pornire sau conectaţi dispozitivul la încărcătorul USB. Dispozitivul va intra automat în modul de înregistrare. Pe ecran va apărea un simbol de înregistrare roşu, care arată că dispozitivul înregistrează. Pentru a opri înregistrarea, apăsaţi butonul OK. Dacă reapăsaţi butonul OK veţi înregistra un fişier nou.

### **MENIU ÎNREGISTRARE**

Când sunteți în modul de înregistrare, apăsați butonul OK pentru a opri înregistrarea. Apăsați butonul meniu/mod pentru a accesa meniul înregistrare, de unde puteţi ajusta setările pentru Rezoluție, Înregistrare în buclă, Detectarea mișcării, Senzor de accelerație gravitațională și alte setări legate de înregistrare. Utilizaţi butoanele Sus şi Jos pentru a naviga în meniu şi butonul OK pentru a selecta ceva anume. Apăsaţi butonul meniu/mod pentru a ieşi din meniu.

### **ÎNREGISTRARE ÎN BUCLĂ**

În timp ce camera înregistrează în modul "ciclic", creează automat fişiere video de 1 minut, 2 minute sau 3 minute.

Când camera umple memoria cardului SD, se va întoarce la primul fişier salvat pe cardul SD şi îl va înlocui cu noua înregistrare. Astfel, cele mai recente înregistrări sunt disponibile pentru vizualizare. Camera nu va înlocui fişierele blocate, după cum se detaliază mai jos.

Înregistrare: Pornire/Oprire. Dacă opriţi sunetul, clipurile video se vor înregistra fără sunet. Expunere: ajustaţi luminozitatea, max.+3, min -3;

### **Rezoluţie:** FHD (1920x1088), HD (1280x720), VGA (640x480);

**Înregistrare cu afișarea orei**: Pornire/Oprire. Când afişarea orei este pornită aceasta va apărea pe înregistrare. Când afișarea orei este oprită înregistrarea video nu va avea ora afişată.

### **DETECTAREA MIŞCĂRII:**

Funcția de detectare a mișcării este disponibilă pe acest dispozitiv. Utilizarea funcției de detectare a mişcării este pentru momentele când maşina stă pe loc. Dacă activaţi această funcţie, dispozitivul va detecta mişcările din raza vizuală şi va începe să înregistreze în mod automat un fişier video scurt, majoritatea nedepăşind 20s. Dacă nu se mai detectează mişcare, înregistrarea se va opri.

Dacă activaţi detectarea mişcării, veţi suprascrie fișierele efectuate de Înregistrarea în buclă a camerei. De aceea, asiguraţi-vă că aţi dezactivat detectarea mişcării înainte de a porni la drum. Eficacitatea acesteia variază în funcție de condițiile din exteriorul și din interiorul vehiculului. Ar trebui să testați această funcție pentru a stabili care este cea mai bună setare pentru vehiculul dvs.

### **SENZOR ACCELERAŢIE GRAVITAŢIONALĂ**

În cazul unei coliziuni, dispozitivul va salva în mod automat fişierul curent. Denumirea fișierului va începe cu literele "SOS", iar acesta nu va putea fi șters la suprascriere.

### **MENIU SETĂRI**

Apăsați butonul meniu/mod pentru a accesa meniul setări. În acest meniu puteți ajusta data și ora, senzorul de acceleraţie gravitaţională, timpul până la închiderea automată în cazul inactivității, puteţi schimba limba şi efectua alte setări ale dispozitivului. Utilizaţi butoanele Sus şi Jos pentru a naviga în meniu şi butonul OK pentru a selecta ceva anume. Apăsaţi butonul meniu/mod pentru a ieşi din meniu.

### **MOD FOTOGRAFIE**

Când sunteţi în modul înregistrare, apăsaţi butonul OK pentru a opri înregistrarea. Apoi, apăsaţi lung butonul meniu/mod pentru a accesa Modul fotografie (apăsaţi scurt pentru a accesa meniul setări). Apăsați butonul OK pentru a face fotografii.

Pentru a intra în Modul fotografie, apăsaţi butonul meniu/mod și accesați meniul foto. În acest meniu, puteţi ajusta rezoluția, calitatea, durată înregistrarii în buclă, balansul de alb, expunerea şi alte setări legate de fotografiere. Utilizaţi butoanele Sus şi Jos pentru a naviga în meniu şi butonul OK pentru a face o selecție. Apăsaţi butonul meniu pentru a ieşi.

### **MOD REDARE**

Când sunteţi în Modul fotografie, apăsaţi lung butonul meniu/mod pentru a accesa Modul Redare. Apăsaţi butonul Sus sau Jos pentru a derula prin fişierele înregistrate şi apăsaţi butonul OK pentru a le reda. Dacă apăsaţi butonul OK din nou, veţi pune pauză. Apăsaţi lung butonul meniu/mod pentru a ieşi din clipul video curent.

### **MENIU REDARE**

Pentru a accesa Modul Redare, apăsaţi butonul meniu/mod. În acest meniu puteţi şterge, bloca şi debloca fişiere. Utilizaţi butoanele Sus şi Jos pentru a naviga în meniu şi butonul OK pentru a selecta un fișier sau mai multe. Apăsați butonul meniu/mod pentru a ieși din meniul curent de setări.

### **ŞTERGEREA FIŞIERELOR**

nyria

Pentru a şterge un fișier, apăsați butonul meniu/mod și utilizați butoanele Sus și Jos pentru a apărea mesajul "ştergere", apoi apăsaţi butonul OK. Veţi putea alege între "ştergere fişier curent" (care va şterge înregistrarea sau fotografia selectată) şi "ştergere toate" (care va şterge toate fişierele de pe cardul microSD). Apăsaţi butonul meniu pentru a ieşi din acesta. Funcţia "Ştergere toate" nu va şterge fişierele blocate (care încep cu literele "SOS"). Aceste fișiere pot fi șterse doar dacă au fost deblocate în prealabil.

### **BLOCAREA ŞI DEBLOCAREA FIŞIERELOR**

Când sunteți în Modul Redare, apăsați butonul meniu/mod și utilizați butoanele Sus și Jos pentru a evidenția mesajul "Protejează," apoi apăsați butonul OK. Veți putea alege între "blochează unul," "deblochează unul," şi "deblochează toate." Atât mesajul "blochează unul" cât și cel "deblochează unul" se vor aplica fişierului selectat, pe când "deblochează toate" se va aplica tuturor fișierelor de pe cardul microSD. Apăsați butonul meniu/mod pentru a ieși din meniul curent de setări.

### **MODUL USB**

Modul USB este doar pentru încărcare şi nu suportă stocare în masă sau transfer computer-cameră.

**Ieşire AV:** doar pentru utilizarea camerei din spate.

### **FORMATAREA CARDULUI SD**

Acest dispozitiv suportă carduri SD cu o capacitate cuprinsă între 4GB la 64GB. Sunt recomandate cardurile SDHC Clasa 10 deoarece au cele mai mari viteze de scriere pentru clipurile HD. Cardurile de o clasă mai mică (au viteze de scriere mai mici) pot crea probleme de înregistrare sau de stocare. Din aceste motive camera încetineşte, se poate bloca sau închide atunci când încearcă să scrie cardul.

Formatarea cardului de memorie SD va şterge toate fişierele, inclusiv fişierele protejate, care sunt stocate pe acesta. Pentru a fi în siguranţă copiați pe o sursă externă toate fişierele video protejate, înainte de reformatare. Cardul de memorie SD va trebui reformatat din când în când. Chiar şi cardurile SDHC Clasa 10 mai încetinesc datorită folosirii îndelungate şi trebuie reformatate pentru a preveni erorile de memorie. Acest lucru este necesar deoarece cardul SD va începe să încetinească din cauza scrierii şi citirii continue a datelor video. Nevoia de reformatare va deveni clară când ecranul camerei va prezenta neclarități, precum imagini blurate, cu dungi sau cu pătrăţele. Camera se blochează, se închide și deschide, sau arată alte semne că nu mai poate scrie date pe cardul de memorie SD.

Pentru a reformata cardul SD de memorie, deschideți meniul setări și selectați "Formatare". Va trebui să confirmaţi această alegere înainte de a începe reformatarea cardului SD. Dacă dispozitivul se blochează, apăsaţi şi ţineţi apăsat butonul de pornire până când dispozitivul se închide, apoi reporniţi-l şi reformataţi cardul. Dacă dispozitivul nu vrea să formateze cardul de memorie în mod corect, încercați să folosiți un cititor de card USB pentru a formata cardul SD pe un computer.

### **RESETAREA DISPOZITIVULUI**

Dacă acest dispozitiv se blochează sau dacă se întâmplă ceva anormal, deconectaţi dispozitivul de la sursa de curent şi inseraţi un ac mic în spațiul de resetare din partea din faţă a dispozitivului. Astfel, dispozitivul va reveni la setările din fabrică. După ce resetarea este completă, va trebui să reajustați toate setările făcute în funcție de preferințele personale.

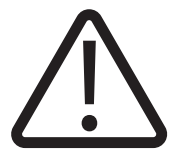

AVERTISMENT: Acest aparat poate fi utilizat de către copiii cu vârstă de peste 8 ani şi de către persoane cu capacităţi fizice, senzoriale sau mentale reduse sau lipsite de experiență și de cunoștințe, dacă acestea au fost supravegheate sau pregătite în vederea utilizării

aparatului în condiţii de siguranţă şi dacă înţeleg riscurile asociate. Copiii nu se vor juca cu aparatul. Curăţarea şi întreţinerea nu vor fi realizate de către copii nesupravegheati.

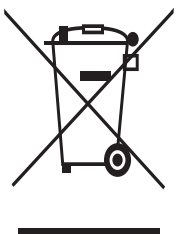

## RECICLAREA ECHIPAMENTELOR ELECTRICE ȘI ELECTRONICE **UZATE**

Acest simbol prezent pe produs sau pe ambalaj semnifică faptul că produsul respectiv nu trebuie tratat ca un deşeu menajer obişnuit. Nu aruncați aparatul la gunoiul menajer la sfârşitul duratei de funcționare, ci duceți-l la un centru de colectare autorizat pentru reciclare. În acest fel veți ajuta la protejarea mediului înconjurător şi

veți putea împiedica eventualele consecințte negative pe care le-ar avea asupra mediului şi sănătății umane.

Pentru a afla adresa celui mai apropiat centru de colectare :

Contactați autoritățile locale;

Accesați pagina de internet: www.mmediu.ro

Solicitați informații suplimentare la magazinul de unde ați achiziționat produsul

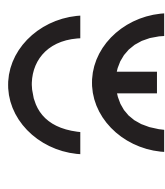

Acest aparat este conform cu standardele Europene de securitate şi conformitate electromagnetică

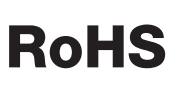

Acest produs nu conține materiale periculoase pentru mediul înconjurător (plumb, mercur, cadmiu, crom hexavalent şi agenți inflamabili bromurați: PBB şi PBDE).

myria

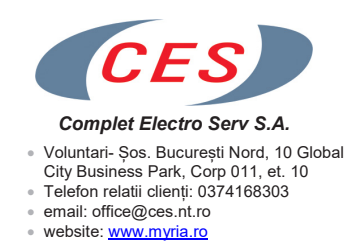

## **DECLARATIE DE CONFORMITATE Nr. 2018/CA742**

Noi, Complet Electro Serv S.A., Voluntari- Șos. București Nord, 10 Global City Business Park, Corp 011, et. 10, in calitate de producator al brandului MYRIA, marca inregistrata numarul 069058, confirmam ca obiectul declarației:

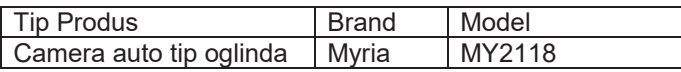

descris mai sus, este în conformitate cu legislația relevantă de armonizare a Uniunii Europene:

**2014/30/EU – compatibilitate electromagnetica 2011/65/EU – RoHS**

si standardele Europene:

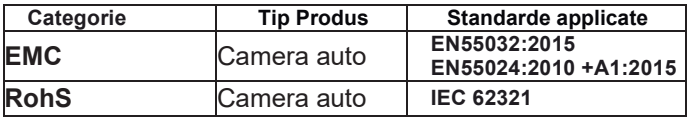

Aparatul poarta marcajul CE respectand toate standardele UE.

Prezenta declaratie a fost completata pe propria raspundere, de catre producator, in baza rapoartelor de testare cu numerele:

EMC – LCS181015101AE

Locul si data emiterii declaratiei Bucuresti, 01-11-2018

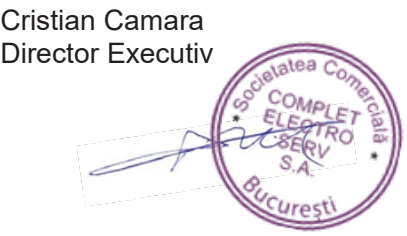

Bucuresti 01-11-2018

**C** Complet Electro Serv

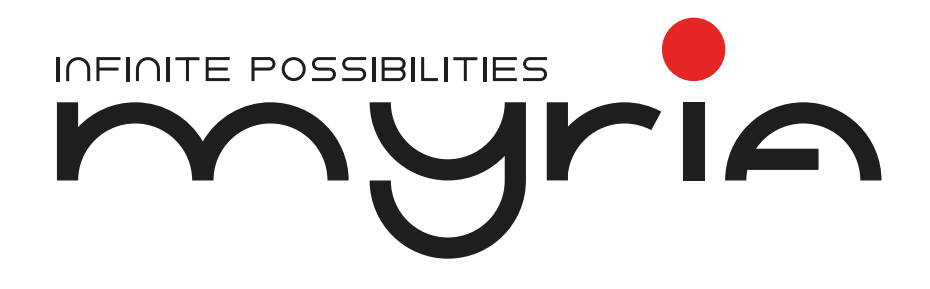

# User manual Mirror car camera MY2118

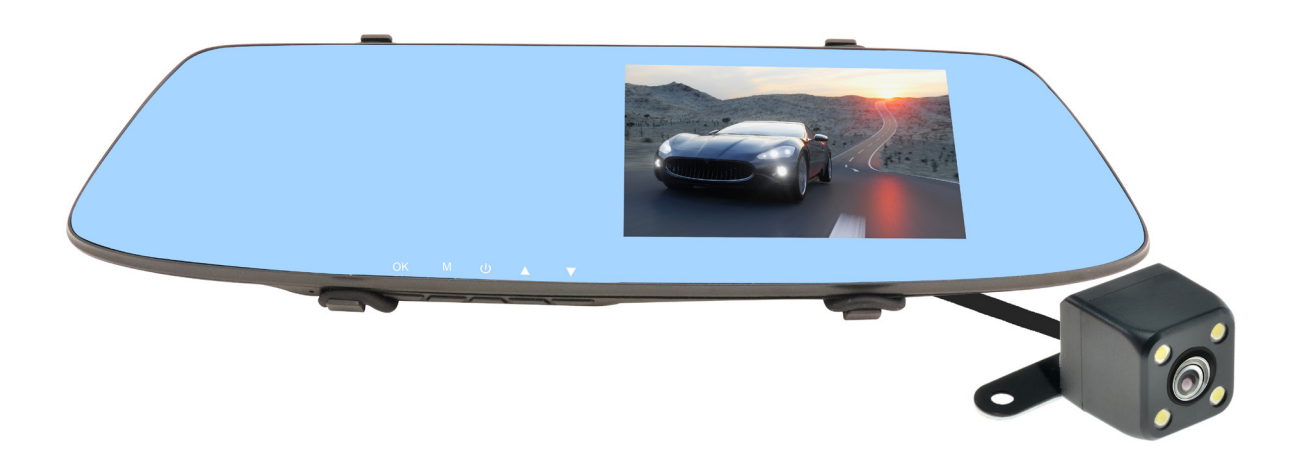

⊣ria

# **Instruction Manual**

# **PRODUCT OVERVIEW**

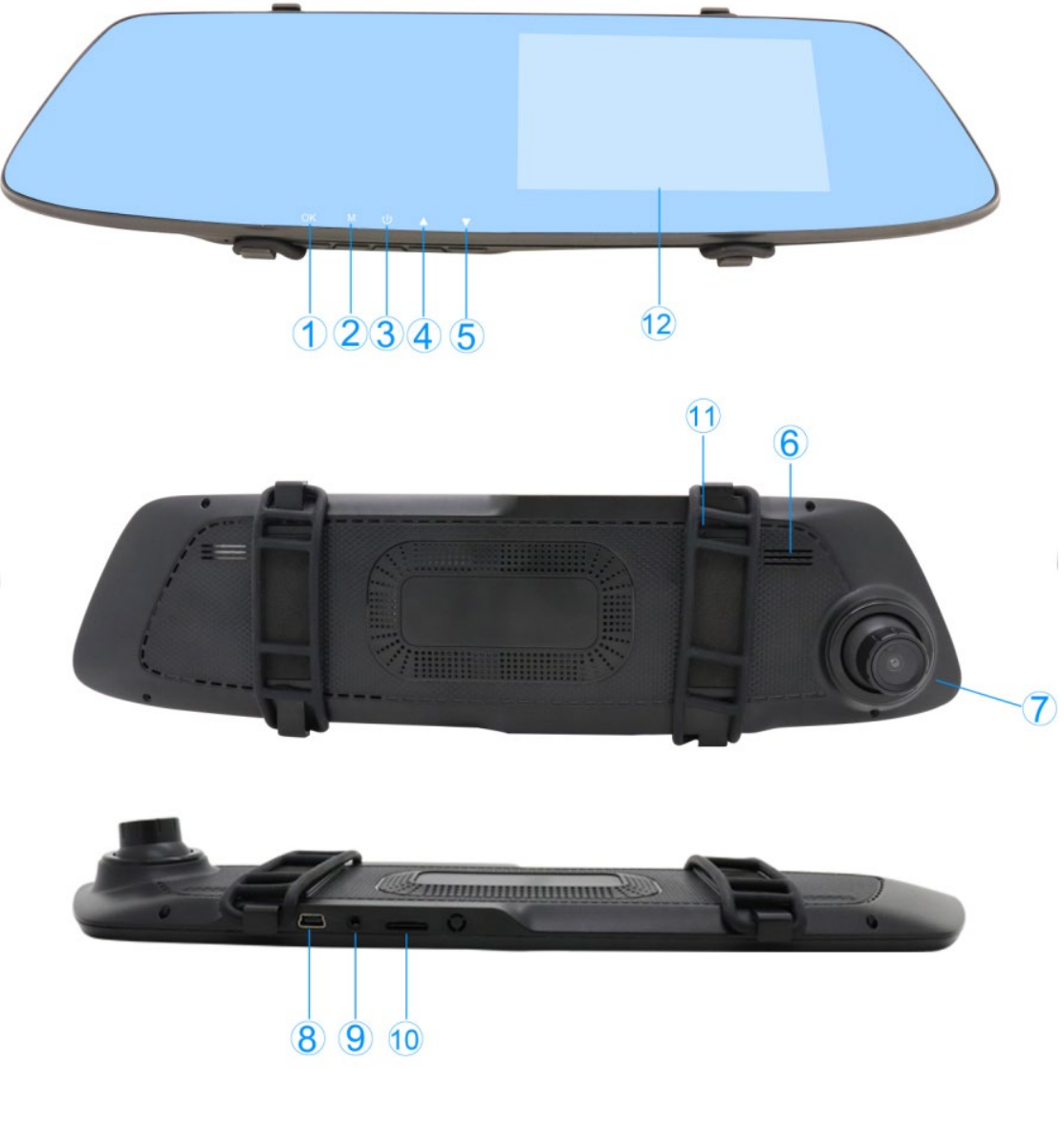

- 1) OK Button
- 2) Menu/Mode Button
- 3) Power Button
- 4) Up Button
- 5) Down Button
- 6) Speaker
- 7) Camera
- 8) USB Port
- 9) AV IN
- 10) MicroSD Card Slot
- 11) Reset Hole
- 12) Screen

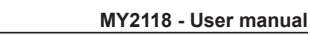

# nyria

### **CHARGING THE DEVICE**

To ensure the best use of battery life, please out of power before charging the Car DVR and continues to fully charge the battery prior at your first three use.

There are two ways to charge the battery:

- 1) Using the USB Charger.
- 2) Using the USB Cable to attach to a computer.

### **INSTALLATION**

This Car DVR is easy to install. Attach the device onto your rear view mirror, using the included rubber mounts to secure the device in place. Once the device is attached, connect the USB Charger to the device and the car's cigar lighter. Arrange the wire so it does not obstruct the view of the driver.

NOTE: Insert a microSD card into the Card Slot before using the device for the first time.

### **OPERATION**

### **RECORDING MODE**

Press the Power Button or connect the device with the USB Charger. The device will automatically enter Recording Mode. A red Recording symbol on the screen to show that the device is recording. To stop recording, press the OK Button. Pressing the OK Button again will start recording a new file.

### **RECORDING MENU**

When in Recording Mode, press the OK Button to stop recording. Press the Menu/Mode Button to enter the Recording Menu, where you can adjust settings for the Resolution, cyclic Record, Motion Detection, Gravity Sensing and other settings related to recording. Use the Up and Down Buttons to navigate the menu, and the OK Button to make a selection. Press the Menu/Mode Button to exit the menu setting.

### **CYCLIC RECORD**

As the camera records in the "Cyclic" setting, it automatically creates video files in 1 minute, 2 minutes, or 3 minute lengths.

When the camera fills up the SD memory card, it will loop back to the earliest video file it saved to the SD card and overwrite it with the new recording. This way, the most recent recordings are available for review. The camera will not overwrite locked files, as detailed later. Recording: On/Off. If you turn off the sound, the videos you recorded without sound. Exposure: adjust the brightness, max+3, min -3;

Resolution: FHD(1920x1088), HD(1280x720), VGA(640x480);

Time Stamp: On/Off. When Time Stamp in "On" option, the recording videos with time watermark, In "Off" option, without watermark.

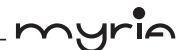

### **MOTION DETECTION:**

Basic Motion Detection is available on this device. The use of the Motion Detection feature is for when the vehicle is sitting still. With this feature enabled, the device will detect motion in its field of vision and automatically start recording a short video file, most video files will be 20s. When motion is no longer detected, it will stop recording.

Setting Motion Detection will override the camera's Cyclic Record, so make sure that Motion Detection is turned off before driving. The effectiveness of this feature varies based on conditions outside and inside the vehicle. You should experiment with this feature to determine how it might work best in your particular vehicle.

### **GRAVITY SENSING**

In the event of a collision, the device will automatically save the current file. The file will be named beginning with the letters "SOS" cycle recording, this file will not be deleted.

### **SETUP MENU**

Press the Menu/Mode Button to enter the Setup Menu. Here, you can set the Date and Time, Gravity Sensing, adjust the Auto Power Off time, change the Language, and other settings related to the device. Use the Up and Down Buttons to navigate the menu, and the OK Button to make a selection. Press the Menu/Mode Button to exit the menu.

### **PHOTO MODE**

When in Recording Mode, press the OK Button to stop recording. Then, long press the Menu/Mode Button to enter Photo Mode (short press to enter the setup Photo Menu). Press the OK Button to take pictures.

When in Photo Mode, press the Menu/Mode Button to enter the Photo Menu. In this menu, you can adjust settings for the Resolution, Quality, Cyclic Record time, White Balance, Exposure and other settings related to taking photos. Use the Up and Down Buttons to navigate the menu, and the OK Button to make a selection. Press the Menu Button to exit the menu.

### **PLAYBACK MODE**

When in Photo Mode, long press the Menu/Mode Button to enter Playback Mode. Press the Up Button or Down Button to scroll through the recorded files, and press the OK Button to play. Pressing the OK Button again will pause playback. Long Menu/Mode to exist the current video.

#### **PLAYBACK MENU**

When in Playback Mode, press the Menu/Mode Button to enter the Playback Menu. In this menu, you can delete files, lock and unlock files. Use the Up and Down Buttons to navigate the menu, and the OK Button to make a selection. Press the Menu/Mode Button to exit the current setting menu.

#### **DELETE FILES**

To delete a file, press the Menu/Mode Button and use the Up and Down Buttons to highlight "Delete," then press the OK Button. You will be able to choose between "Delete Current," which will delete the recording or photo currently selected, or "Delete All," which will delete all

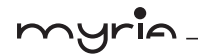

files on the microSD card. Press the Menu Button to exit the menu. The "Delete All" function will not delete locked files (named beginning with the letters "SOS"), unless they have been unlocked.

### **LOCK AND UNLOCK FILES**

While in Playback Mode, press the Menu/Mode Button and use the Up and Down Buttons to highlight "Protect." then press the OK Button. You will be able to choose from "Lock One." "Unlock One," and "Unlock All." Both "Lock One" and "Unlock One" will apply to the file that is currently selected, while "Unlock All" will work on all files on the microSD card. Press the Menu/Mode Button to exit the current setting menu.

### **USB MODE**

The USB mode just for charging, can't support Mass Storage or be PC-Camera.

**AV IN:** only for Back camera use.

### **FORMATTING THE SD CARD**

This device supports SD memory cards from 4GB to 64GB. Class 10 SDHC cards are strongly recommended, as they have the fastest write speeds for capturing HD video. A lower class card has slower write speeds and may result in recording problems or storage issues, causing the camera to stumble, freeze, or turn itself off as it tries to write data.

Formatting the SD memory card will delete all files, including protected files, that are stored on the SD card. To be safe, remove all protected video files before reformatting. The SD memory card will need to be reformatted from time to time. Even Class 10 cards slow down from continued use and will need to be reformatted to prevent memory errors. This is necessary, as the SD card will begin to slow down due to the continuous writing-to and reading-of the video data. The need to reformat will generally present itself as the camera's screen showing irregularities, such as grainy, streaked, or checkered images. The camera may freeze, turn itself off and on, or exhibit other signs demonstrating that it can no longer write data to a slowing SD memory card.

To reformat the SD memory card, open the Setup Menu and select "Format". You will have to confirm this choice before the SD card begins reformatting. If the device freezes, press and hold the Power Button until the device shuts down, then restart it and reformat the card. If the device is not formatting the memory card properly, try using a USB card reader to format the SD card on a computer.

### **RESETTING THE DEVICE**

If this device freezes or any anormal operation occurs, disconnect the device from its power source and insert a small pin into the Reset Hole on the front of the device. This will restore the device to its factory settings. After the reset is complete, all settings changed for your personal preferences will need to be readjusted.

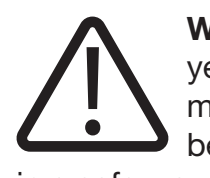

WARNING: This appliance can be used by children aged from 8 years and above and persons with reduced physical, sensory or mental capabilities or lack of experience and knowledge if they have been given supervision or instruction concerning use of the appliance

in a safe way and understand the hazards involved. Children shall not play with the appliance. Cleaning and user maintenance shall not be made by children without supervision.

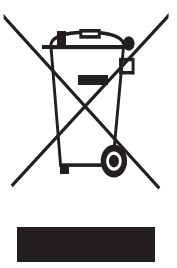

### Correct disposal of this product (Waste Electrical & Electronic Equipment, WEEE)

Your product is designed and manufactured with high quality materials and components which can be recycled and reused. This symbol means that electrical and electronic equipment, at their end of-life should be disposed of separately from your household waste.

Please dispose of this equipment at your local community waste collection/recycling center.

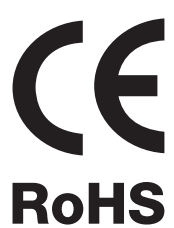

This product complies with European safety and electrical interference directives

RoHS This product does not contain environmentally hazardous materials (lead, mercury, cadmium, hexavalent chromium and brominated flammable agents: PBB and PBDE).

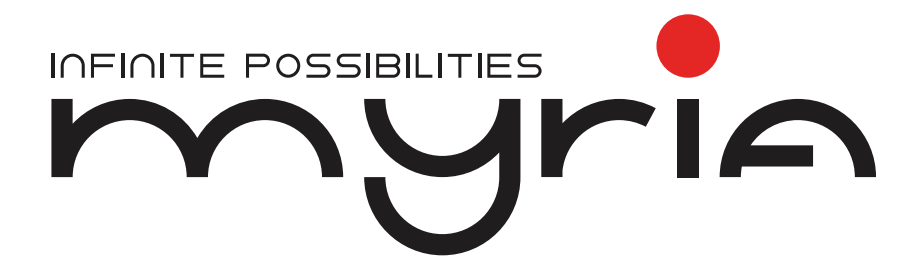

PRODUCĂTOR: S.C. COMPLET ELECTRO SERV S.A. Voluntari- Șos. București Nord, 10 Global City Business Park, Corp 011, et. 10 Telefon relatii clienți: 0374168303 e-mail: relatiiclienti@ces.nt.ro România